i-MSCP Documentation - https://wiki.i-mscp.net/

## **How to downgrade MySQL|MariaDB to an older version**

## **Preliminary considerations**

Downgrading your MySQL|MariaDB server to an older version is not always a good thing, specially if you or your customers used some features which are not available in the version to which you want downgrade. Therefore, this action must be carefully considered.

## **Downgrading**

To downgrade to an older MySQL|MariaDB server version you must in order:

- 1. Backup your current /var/lib/mysql directory
- 2. Execute the following SQL query (SET GLOBAL innodb fast shutdown = 0;)
- 3. Stop your MySQL|MariaDB server
- 4. Remove any Debian flag file (rm /var/lib/mysql/debian-\*)
- 5. Remove the InnoDB log files\* (rm ib logfile\*)

\* Only needed in some cases (eg. when downgrading from MariaDB 10)

Once the steps above are done, you can run the i-MSCP installer as follow

# perl imscp-autoinstall -dar sql

and choose the MySQL|MariaDB server version to which you want downgrade.

From: <https://wiki.i-mscp.net/>- **i-MSCP Documentation**

Permanent link: **[https://wiki.i-mscp.net/doku.php?id=downgrade\\_sql\\_server](https://wiki.i-mscp.net/doku.php?id=downgrade_sql_server)**

Last update: **2014/01/30 10:11**

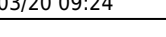

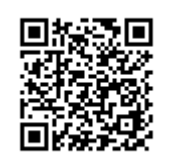